System zakłada istnienie wielu dzienników księgowań. Każdy księgowany dokument musi być przypisany do konkretnego dziennika. Na początku system generuje jeden dziennik o symbolu **1** i nazwie **Dziennik podstawowy**. Definicja ta może być wystarczająca. Należy pamiętać, że system sam rozróżnia rodzaje dokumentów i wykorzystując opcję **Filtry** można uzyskać informacje np. tylko o dekretach dotyczących sprzedaży.

Jeśli jednak potrzebne jest wprowadzenie kolejnych dzienników należy usunąć stworzoną przez system pozycję i utworzyć samodzielnie dzienniki. W praktyce spotyka się podział dzienników na:

- 1. Dziennik zakupów
- 2. Dziennik sprzedaży
- 3. Dziennik kasowy
- 4. Dziennik bankowy
- 5. Dziennik dla pozostałych dokumentów

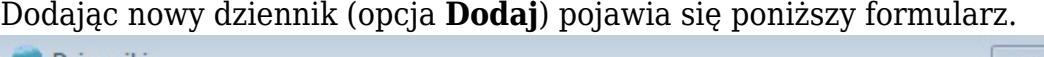

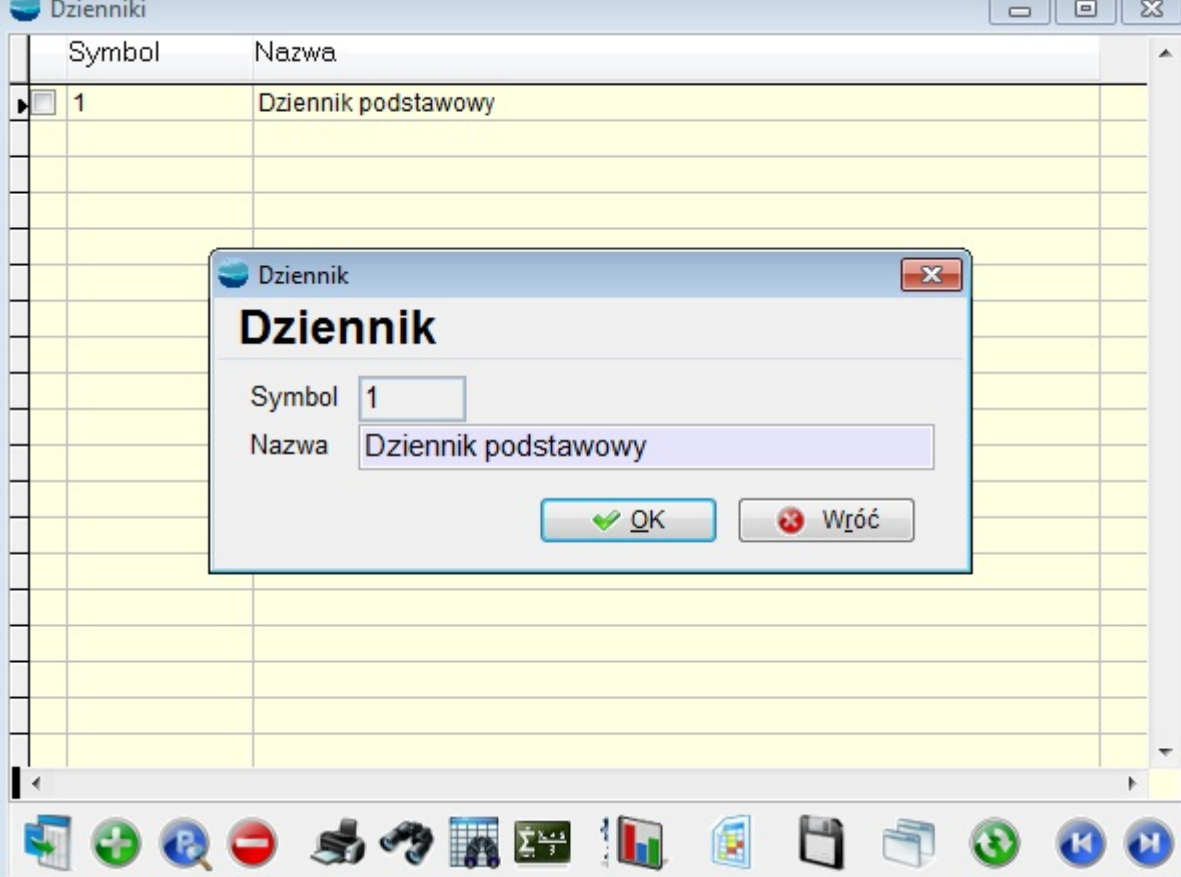

Stworzenie dziennika polega na podaniu jego **symbolu** i **nazwy**.

Dzienniki należy przypisać dokumentom w opcji Konfiguracja -> Definicje dokumentów oraz kasom i rachunkom bankowym – Konfiguracja -> Kasy, Rachunki bankowe.

## **⇒ patrz Podręcznik Podstawowy Część II – rozdziały Konfiguracja -> Definicje dokumentów, Kasy, Rachunki bankowe.**

Operacja ta jest niezbędna aby można było korzystać z automatycznego dekretowania dokumentów.

## **⇒ patrz rozdział Dekretacja dokumentów**

Każdy księgowany dokument otrzymuje unikalny numer w dzienniku, w operacji zwanej księgowaniem.

## **⇒ patrz rozdział Księgowanie dokumentów**

Numer ten zbudowany jest następująco:

## D/MM/NNNNNN

Gdzie:

- D symbol dziennika,
- MM miesiąc księgowania,
- NNNNN kolejny numer w ramach dziennika w danym miesiącu.

Np. numer Z/02/000010 oznacza dokument z dziennika *Z* – np. dziennika zakupów, księgowany w lutym pod numerem kolejnym 10. Numery kolejne nadawane są w każdym dzienniku osobno w ramach każdego miesiąca.